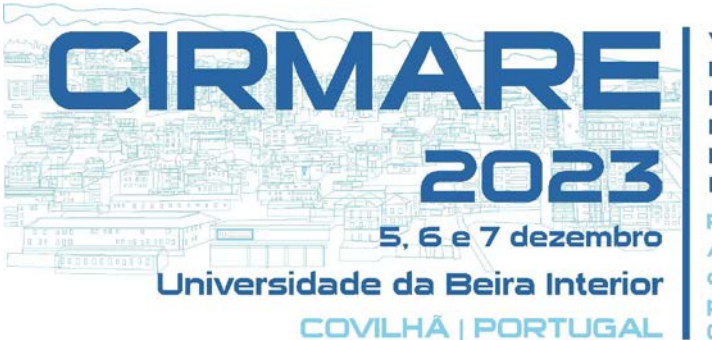

**VI CONGRESSO INTERNACIONAL** NA RECUPERAÇÃO, **MANUTENÇÃO E REABILITAÇÃO** DE EDIFÍCIOS

Resiliência e Adaptação de Edifícios e Cidades para as Mudanças Climáticas

# **AVALIAÇÃO DE VIABILIDADE TÉCNICA E ECONÔMICA EM REFORMA DE IMÓVEL COM IMPLEMENTAÇÃO BIM**

PEDRON HAJJAR, AYLA (1); HADDAD PAIVA, BRUNA (2); SAAD TRAVASSOS DO CARMO, CRISTIANO (3); DOMINGUEZ SOTELINO, ELISA (4)

> (1) PONTIFÍCIA UNIVERSIDADE CATÓLICA DO RIO DE JANEIRO, E-MAIL: AYLAPEDRON@HOTMAIL.COM

> (2) PONTIFÍCIA UNIVERSIDADE CATÓLICA DO RIO DE JANEIRO, E-MAIL: BUBUHADDAD@HOTMAIL.COM

(3) PONTIFÍCIA UNIVERSIDADE CATÓLICA DO RIO DE JANEIRO, E-MAIL: CSAAD@PUC-RIO.BR

(4) PONTIFÍCIA UNIVERSIDADE CATÓLICA DO RIO DE JANEIRO, E-MAIL: SOTELINO@PUC-RIO.BR

#### **RESUMO**

O mercado imobiliário é um setor importante para a economia brasileira e a utilização de tecnologias modernas, como o BIM, pode contribuir para sua modernização. Nesse contexto, o presente trabalho aborda o conceito de valorização imobiliária por meio da compra, reforma e venda de apartamentos e identifica duas tipologias possíveis de reforma para um imóvel, concluindo que uma delas tem maior possibilidade de retorno na operação. A utilização de softwares BIM se destacou como uma ferramenta eficiente, permitindo projetos mais ágeis, intercomunicáveis e visuais, solucionando problemas ainda em fase de planejamento, o que otimiza custos e prazos. A pesquisa evidencia a importância do estudo de viabilidade técnica e financeira na tomada de decisão de investimento nesse mercado imobiliário, principalmente em tempos de crescente demanda.

**Palavras-chave:** Reforma residencial; Valorização imobiliária; BIM; Estudo de viabilidade.

#### **ABSTRACT**

*The real estate market is an important sector for the Brazilian economy, and the use of modern technologies, such as BIM, can contribute to its modernization. In this context, the present work addresses the concept of real estate valuation through the purchase, renovation, and sale of*  *apartments, and identifies two possible renovation typologies for a property, concluding that one of them has a higher possibility of return on*  investment. The use of BIM software stood out as an efficient tool, allowing *for more agile, interconnected, and visual projects, solving problems even in the planning phase, which optimizes costs and deadlines. The research highlights the importance of technical and financial feasibility studies in investment decision-making in this real estate market, especially in times of increasing demand.*

*Keywords: Residential renovation; Real estate appreciation; BIM; Feasibility study.*

### **1 INTRODUÇÃO**

A indústria da construção civil é responsável pela produção e gestão de diversas obras, desde pequenas reformas até grandes projetos de infraestrutura. Essa indústria é essencial para o bem-estar econômico, social e ambiental e tem acompanhado o desempenho financeiro brasileiro. O mercado de Arquitetura, Engenharia e Construção (AEC) faz parte da indústria da construção civil e especialistas preveem que ele passará de US\$ 7,2 bilhões em 2020 para US\$ 15,8 bilhões em 2028 em valor de mercado global.

O uso de softwares de modelagem de informações de construção (Building Information Modeling, BIM) é um dos principais fatores impulsionadores do crescimento de empresas desse setor. O BIM otimiza a produtividade dos funcionários, o gerenciamento das informações e a tomada de decisões, minimizando erros e omissões. Além disso, o setor de construção civil no Brasil tem sido resiliente, com um crescimento de 9,5% apenas no primeiro semestre de 2022 (CNN Brasil, 2022), fazendo com que seja um mercado altamente atrativo para investimentos.

Para garantir a rentabilidade e exequibilidade do investimento, é necessário realizar uma análise financeira prévia, além de um planejamento estratégico que auxilie no desenvolvimento de metas e na concentração de esforços. Observa-se um direcionamento estratégico global para a utilização de tecnologias digitais, o que significa que o setor também deve se modernizar nesse sentido, sendo o BIM um ótimo aliado, pois permite conectar diversas disciplinas, de planejamento e execução.

O presente trabalho se encarrega de realizar um estudo de caso de uma reforma residencial no Rio de Janeiro, utilizando o programa computacional Revit e o Navisworks para compatibilização entre disciplinas, além do Project para o cronograma da obra e o Excel para o orçamento. O objetivo é apresentar a vantagem do uso de softwares BIM para viabilizar técnica e financeiramente o investimento em uma reforma. Serão criadas duas tipologias de reforma para comparar seus resultados, abordando temas como gestão e controle de obras, desenvolvimento de projetos, estudo de viabilidade técnica e financeira e valorização da propriedade. O objetivo é entender o potencial de retorno através da operação de compra, reforma e venda, avaliando a

factibilidade do investimento e identificando qual tipo de reforma se mostra mais lucrativa.

### **2 REFERENCIAL TEÓRICO**

## **2.1 Building Information Modeling (BIM)**

A Modelagem de Informação da Construção (BIM) é uma metodologia que auxilia na elaboração de modelos, simulações 3D e nos quantitativos de insumos e mão de obra, facilitando o cronograma, o orçamento e a compatibilização das mais diversas áreas na construção civil. O crescimento acelerado dessa indústria no Brasil tem demandado um planejamento e acompanhamento tecnológico para evitar custos não previstos e atrasos no cronograma. A utilização da metodologia BIM contribui para a minimização dos erros construtivos e de projeto, além do crescimento da produtividade do trabalhador e do controle de informações da construção. É possível integrar o modelo 3D desenvolvido no software Revit com os mais diversos programas de gerenciamento para auxiliar ainda mais a fase de planejamento de obras.

A modelagem com o auxílio do BIM traz inúmeras vantagens em comparação aos projetos tradicionais no software AutoCAD, principalmente pelo fato de os elementos serem parametrizados. Dessa forma, a partir de um banco de dados que contém as mais diversas características e propriedades do objeto modelado, os ajustes ocorrem de forma automática sempre que houver alguma mudança no projeto. Além disso, com a utilização do BIM, todos os desenhos e documentos gerados são compatíveis, ou seja, uma mudança no modelo é automaticamente propagada para todas as vistas.

Apesar de todos os benefícios trazidos pela utilização do BIM, a metodologia ainda era pouco explorada no Brasil em 2018, onde apenas 9,2% das empresas do ramo da construção civil faziam uso da ferramenta (FGV, 2018). Isso se dá pelo desconhecimento da tecnologia, a crise econômica e setorial, além dos custos de investimento na ferramenta e a necessidade de mão de obra qualificada para a implementação e utilização do software, bem como a resistência para modificar o programa já utilizado pelas empresas.

Em 2018, foi sancionado o decreto nº 9.377, conhecido como Estratégia BIM Brasil, com o objetivo de disseminar e promover um ambiente apropriado ao investimento do BIM no Brasil por meio de nove objetivos, após a instituição do comitê estratégico de implantação da metodologia em 2017. Posteriormente, em 2019, publicou-se o decreto nº 9.983, que atualizava o anterior e oferecia destaque à criação da plataforma BIM BR, a biblioteca digital de objetos BIM. Em 2020, o decreto nº 10.306 estabeleceu a utilização da metodologia na execução direta ou indireta de obras e serviços de engenharia públicos, com o objetivo de ampliar a produtividade da construção civil ao longo dos anos.

### **2.2 Estudo de viabilidade técnica-financeira**

O conceito de viabilidade de um projeto pode ser definido pela sua capacidade de atribuir benefícios a um ativo, de acordo com Samanez (2010), podendo ser qualitativos ou quantitativos. A valorização "qualitativa" de um bem está relacionada a quaisquer benfeitorias executadas, "relativo à qualidade ou natureza dos objetos" (PRIBERAM, 2022), que desenvolvam alguma melhoria em suas características mutáveis. No caso de um imóvel, é possível valorizá-lo qualitativamente, por exemplo, a partir de reformas físicas, sejam nas disciplinas estruturais, de instalações, arquitetônicas ou até mesmo decorativas.

Por outro lado, a valorização quantitativa de uma posse diz respeito ao volume de apreciação financeira para aferição de rentabilidade (Motta e Calôba, 2002). Ainda segundo os autores, ela pode ser medida a partir da taxa interna de retorno (TIR), de forma que "dada uma alternativa de investimento, se a taxa de retorno, calculada, for maior que a taxa mínima de atratividade do mercado, a alternativa merece consideração. Caso contrário, a alternativa será rejeitada".

Ainda, pode-se obter a valorização de um bem por meio de políticas de revitalização, manutenção e segurança do local, por exemplo (Monteiro et al., 2013). A execução de reformas nesse sentido também pode se apresentar como solução para agregar valor ao bem, quantitativamente, podendo ser uma boa opção de aplicação para investidores do ramo.

Dessa forma, tem-se que a remodelação de um imóvel aparenta ser um atributo capaz de valorizá-lo tanto quantitativa, quanto qualitativamente. Para acurar essa informação, faz-se necessário, antes da execução do projeto (Balarine, 2004), um estudo de viabilidade da execução de tal reforma. Isto é, realizar as análises de engenharia sobre as possibilidades técnicas e legais para o empreendimento em questão, além de obter as informações sobre a exequibilidade da obra, econômica e financeiramente.

A fim de executar o estudo de viabilidade financeira de um projeto (Cadman, 1995) indica que, para essa avaliação prévia, podem ser utilizados formatos simples de comparação entre custos e receitas totais, descontando as devidas taxas para uma data fixa, que pode ser a da realização do estudo. Balarine ainda elucida que os métodos que consideram o valor do dinheiro no tempo têm como objetivo verificar se o projeto em análise produz uma taxa de retorno adequada, como é o caso da Taxa Interna de Retorno (TIR), responsável por zerar o Valor Presente Líquido (VPL), conforme Equações 1 e 2.

$$
VP = \frac{VF}{(1+i)^n} \tag{1}
$$

$$
VPL = \sum_{t=0}^{n} \frac{R_t}{(1+i)^t} - \sum_{t=0}^{n} \frac{|C_t|}{(1+i)^t} = 0
$$
 (2)

Sendo:

VP: Valor Presente

: Valor Futuro

- $R_t$ : Receita, em t (de t = 1 a t = n)
- $C_t$ : Custos, em t (de t = 1 a t = n)
- $i$ : taxa de desconto, TIR quando VPL=0
- : tempo decorrido entre o início e fim do projeto
- : período do projeto

As receitas e despesas do projeto devem ser abordadas, sendo A TIR a taxa que torna VPL igual a zero, isto é, a partir da qual *o projeto* passa a ser viabilizado. Já a taxa mínima de atratividade (TMA) está relacionada ao valor da moeda no tempo *para o investidor*. Por esse motivo, o autor Balarine recomenda, como indexador indicado para o país, o Custo Unitário Básico (CUB), que é "levantado mensalmente nas principais cidades do país pelos sindicatos das indústrias de construção civil locais, já que aceito legalmente como indexador dos contratos de financiamento de longo prazo na atividade imobiliária (MP 1053, de 30/06/95, Art.2o.)". De acordo com o Sindicato da Indústria da Construção Civil no Estado do Rio de Janeiro (Sinduscon-Rio, 2022), em setembro o CUB registrou aumento de 10,53% nos últimos 12 meses, podendo utilizá-lo como TMA para projetos imobiliários.

No entanto, a taxa básica de juros da economia brasileira, a Selic (Sistema Especial de Liquidação e de Custódia), que é livre de riscos, desempenha um papel fundamental na determinação da taxa mínima de atratividade de investimentos em geral (Silva e Janni, 2021). Ela é determinada pelo Banco Central e exerce influência direta em todas as demais taxas de juros do país (Banco Central do Brasil, 2022), estando fixada em 13,75% a.a., em outubro de 2022. Esse valor é superior ao CUB, logo, utilizá-lo para esse fim é uma decisão mais conservadora. Segundo os autores, o retorno de uma decisão deve ser, ainda, recompensado pelo risco atribuído, conforme ilustra a Equação 3.

$$
TMA = T_{livre\ de\ risco} + T_{pr\hat{e}mio}
$$
\n<sup>(3)</sup>

Sendo:

 $T_{livre\,de\,rise}$ : taxa livre de risco, utiliza-se a Selic, de 13,75% ao ano

 $T_{\text{preim}}$ : taxa de prêmio pelo risco do ativo, a ser definida

Dessa forma, inicialmente, nesse trabalho, se considera a TMA como apenas a Taxa livre de Risco, para depois determinar qual prêmio sobre a Selic o investimento promete como remuneração. Ainda (Silva e Janni, 2021), para análise decisória de projetos através da TIR, tem-se o seguinte raciocínio:

- $TIR > TMA$ : Projeto economicamente viável
- $TIR = TMA$ : Projeto indiferente
- $TIR < TMA$ : Projeto economicamente inviável

Portanto, traz-se todas as receitas e despesas do projeto para o valor presente (VP<sub>receita</sub> e VP<sub>despesa</sub>), incluindo o Imposto sobre Valorização Imobiliária  $(IMP_{val\,imoh})$ , o que possibilita determinar o Resultado Líquido (Rlíq), conforme Equação 4. Com isso, a partir do *software* Excel, pode-se determinar a TIR, que zera o VPL e, enfim, compará-la à TMA.

$$
R_{Liq} = VP_{receita} - VP_{despesa} - IMP_{val\,imob}
$$
 (4)

### **3 METODOLOGIA**

A metodologia de trabalho consistiu em criar o projeto de reforma em BIM e determinar a capacidade de geração de lucro financeiro, correlacionando-o com a exequibilidade técnica da obra proposta. Para tanto, foi modelado o processo de negócio e as atividades específicas que seriam impactadas pela metodologia BIM, bem como o fluxo de informações entre processos.

Por definição, um processo de um negócio consiste em atividades, recursos e tarefas-chaves em busca de atingir produtos relevantes e otimizados. Ao ordenar as atividades de trabalho no tempo e no espaço, com começo, fim, entrada e saídas bem definidas, tem-se um processo (Davenport, 1994). Assim, torna-se importante realizar a gestão desses processos, focando na sua otimização e oportunidades de melhorias, de forma a "criar um modelo por meio da construção de diagramas operacionais sobre seu comportamento" (Valle e Oliveira, 2009).

A Business Process Model and Notation (BPMN) surge nesse cenário, como um padrão de diagrama com notação gráfica, prática e intuitiva, em que os processos são descritos (Squizani e Prass, 2018). Assim, determinouse a modelagem do processo desse trabalho como relevante para o escopo, de modo a embasar o conteúdo estabelecido, através da análise, desenho e implantação de um fluxograma em BPMN'. Em sequência, são apresentados o mapa de processos e o descritivo do fluxo de trabalho.

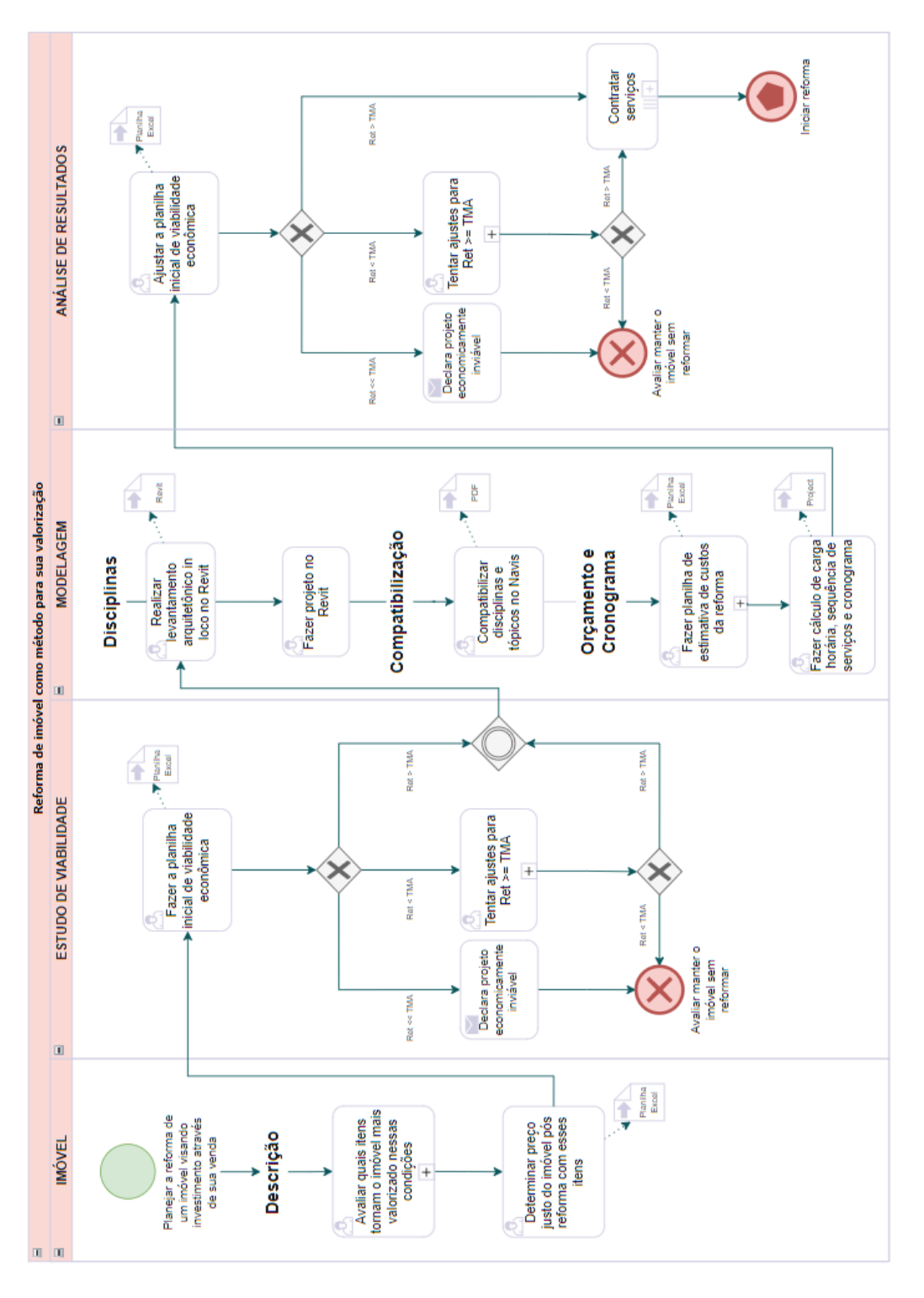

**Figura 1 - Fluxograma em BPMN**

O método utilizado consiste na determinação de viabilidade técnica e financeira do projeto, seguida de sua implementação no software Revit, na versão educacional, a partir das diretrizes de projeto definidas em conjunto com as necessidades do cliente. Em sequência, as disciplinas de orçamento e cronograma são discutidas, atuando como requisitos de planejamento do empreendimento, uma vez que estão diretamente relacionadas a sua exequibilidade. Por fim, é realizado um estudo de

compatibilidade de todas as temáticas envolvidas, que é facilitado com o uso do Revit.

Especificamente nos processos de estudo de viabilidade, primeiro foi estimado o valor presente do custo do condomínio (C<sub>cond</sub>) pela equação (5) de conversão de taxa anual para taxa mensal e equação (6) de séries periódicas uniformes com prestações mensais (R), por um tempo (n), em meses) a uma taxa mensal:

$$
(1 + ia)1 = (1 + im)12
$$
 (5)  

$$
Ccond = R \left[ \frac{(1 + im)n - 1}{(1 + im)n x i} \right]
$$
 (6)

Em seguida, deve-se determinar o orçamento preliminar, isto é, o limite orçamentário de dispêndio financeiro para a execução do projeto. O montante pode ser identificado a partir de obras semelhantes executadas, caso exista esse histórico, ou através de referências, como a tabela Custos Unitários Básicos de Construção (CUB/m²) (SindusconRio, 2022).

Depois, acrescenta-se ainda a taxa de administração sobre o custo da obra, destinada ao seu responsável técnico. De acordo com o Sistema Integrado de Engenharia (SIENGE, 2022), para construtoras de baixo faturamento anual, essa porcentagem varia de 10% a 20%. Para efeitos de cálculo, será utilizado 15%.

Assim, obtém-se o Valor Total Gasto (VP<sub>despesa</sub>), de acordo com a Equação 7.

 $VP_{despesa} = VC + V_{ITBI} + V_{RGI} + V_{cert} + V_{IPTU} + C_{cond} + VR_{estimada} + TA_{obra}$  (7)

Adiante, no fluxo de processos, é necessário determinar o valor justo de venda do imóvel reformado, montante alvo de valorização. Para esse cálculo, a NBR 14653-2 (ABNT, 2011) indica o Método Comparativo Direto de Dados de Mercado (MCDDM) com tratamento por fatores como método prioritário para avaliar imóveis. Esse estudo deve levar em consideração análise documental, através da Certidão do RGI; escolha de elementos adequados para compor a amostra, a partir de sites como OLX Imóveis, ZAP Imóveis ou Quinto Andar; fatores relevantes de comparação, como fator de área, oferta e padrão construtivo; homogeneização dos elementos, obtida pelo fator total; e metragem do imóvel de interesse (Ribeiro, 2020).

Esse valor deve ser ainda descontado pela TMA do projeto, de 13,75% a.a., por 6 meses, conforme Equação 1, e, ainda, sobre o valor da venda incidirá o honorário de corretagem imobiliária pelo negócio. De acordo com o Conselho Regional de Corretores de Imóveis de São Paulo (CRECISP, 2009), para imóveis urbanos essa taxa gira em torno de 6% a 8%. Como esse valor também será gasto no final do período, também deve ser descontado para valor presente, e, por isso, será calculado sobre o VP<sub>venda</sub>.

Além disso, determina-se o ganho de capital obtido na operação, conforme a Equação 8, de acordo com o tipo de apartamento. Descontam-se os impostos sobre a valorização imobiliária (IMP<sub>valimob</sub>), de acordo com o Simulador de Impostos da Receita Federal e a Equação 1, para descontar para o Valor Presente.

$$
G_{cap} = VP_{received} - VC \tag{8}
$$

Dessa forma, encontra-se o Resultado Líquido (RLíq), a partir da Equação 4 elucidada anteriormente e a Margem de Lucro (M<sub>lucro</sub>), determinada pela Equação 9.

$$
M_{lucro} = \frac{R_{liq}}{VP_{despesa}} \tag{9}
$$

Por fim, pode-se determinar a TIR dos projetos por meio de processos iterativos, usualmente chamados de "tentativa e erro".

Caso TIR < TMA, o projeto seria economicamente inviável, devendo haver modificações para tentar torná-lo atrativo financeiramente. Já a segunda situação, em que  $TIR > TMA$ , demonstra ser um investimento com bom potencial de retorno, sendo essencial estudá-lo mais profundamente para obter uma taxa mais assertiva.

Em relação aos processos de modelagem, primeiramente foram modeladas as condições existentes do apartamento, estabelecendo os objetos das disciplinas de arquitetura e estrutura somente deste apartamento. Em sequência, as modificações exigidas pelo projeto de reforma foram modeladas e registradas em parâmetros específicos na ferramenta BIM.

É importante destacar que as paredes já existentes foram modeladas com o parâmetro de fase igual a "*existentes"*, as paredes que seriam retiradas do imóvel como "*a demolir"* e as paredes a serem incorporadas na reforma como "*construções novas"*, facilitando a visualização da reforma em etapas.

Dessa forma, foram realizadas três opções de layout de imóveis em um modelo BIM do apartamento: antes da reforma, após a reforma (opção estúdio) e após a reforma (opção quarto e sala). As plantas pré-reforma e pós-reforma puderam ser obtidas em um mesmo arquivo por conta da identificação das fases da obra (Elementos remanescentes – fase criada: *existente* / fase demolida: nenhum; Elementos a serem demolidos – fase criada: *existente* / fase demolida: *construção nova*; Elementos novos incorporados – fase criada: *construção nova* / fase demolida: *nenhum*). É fundamental ressaltar, ainda, a vantagem da visão em 3D obtida pela utilização do software, facilitando o entendimento do projeto por meio da visualização espacial do empreendimento.

### **4 ESTUDO DE CASO**

O imóvel estudado trata-se de um apart-hotel frente mar, com varanda, de 52 m², localizado no Wyndham, na Avenida Lucio Costa nº 3150, na Barra da Tijuca, Rio de Janeiro. Anteriormente à reforma, o apartamento contava com as metragens dos cômodos da seguinte forma: uma sala integrada à suíte com 37,27 m², um banheiro com 3,80 m² e uma varanda com 7,78 m², de acordo com a Figura 6. Destaca-se que o empreendimento pertence à GH Participações LTDA, que forneceu as informações necessárias para a elaboração do estudo.

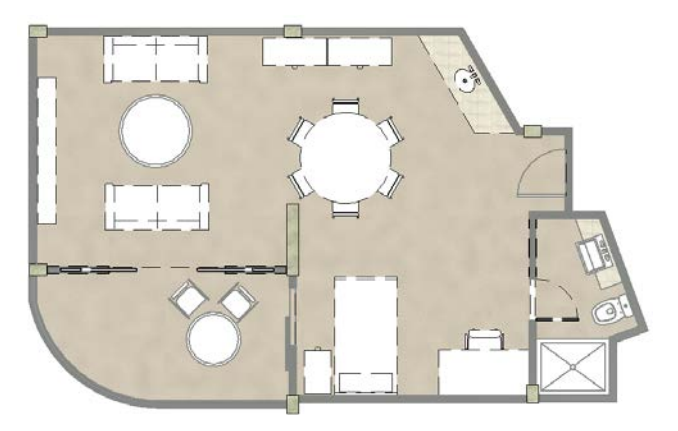

Figura 2 - Modelagem do apartamento pré-reforma

O projeto se inicia com o intuito de realizar uma reforma em um apartamento em busca da sua valorização na venda, e finaliza com a determinação se a reforma é viável ou não. Para tanto, foram modeladas duas reformas diferentes. Na primeira, o apartamento permaneceu um estúdio, com os ambientes integrados, enquanto na segunda, foram realizados fechamentos entre os cômodos, tornando-se um quarto e sala com cozinha, porém a varanda se integrou à sala.

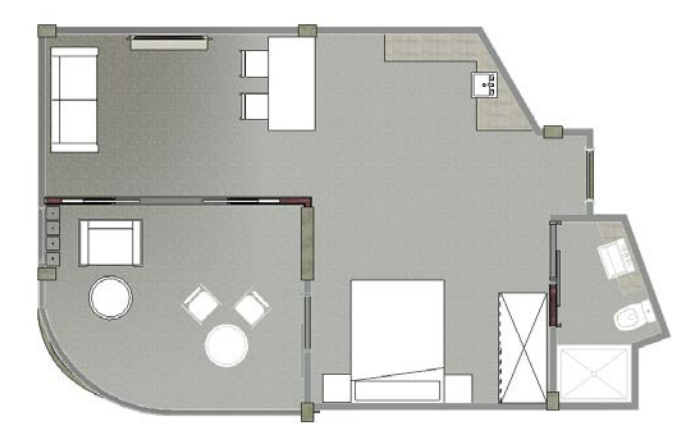

Figura 3 - Modelagem do apartamento pós-reforma – Cenário 1: estúdio

Para a reforma do estúdio, em um primeiro momento, foi previsto manter o quarto integrado à sala, com fechamento na cozinha e aumento da varanda, porém o ambiente perderia a amplitude e seriam mais gastos

sem necessidade. Dessa forma, previu-se a integração dos ambientes, valorizando a amplitude e a conexão. Optou-se, primeiramente, por aumentar a área da varanda, uma vez que, por se tratar de um imóvel em frente à praia, o ambiente externo é muito valorizado e os elementos como a brisa e a proximidade com a natureza causam uma sensação de bem-estar ao proprietário. Criou-se, ainda, uma cozinha com bancada ampla, porém essa permaneceu integrada à sala, dando uma sensação de amplitude ao apartamento.

Outro ponto que merece destaque é que na planta anterior à reforma, existia uma grande mesa de jantar no centro do imóvel, o que ocupava um largo espaço e não era funcional ao apartamento. No novo projeto, criou-se uma mesa simples para duas pessoas voltada para a bancada da cozinha, deixando os ambientes, mais uma vez, conectados. Em relação ao quarto, é possível verificar que no projeto anterior não existia armário de roupas nesse cômodo, sendo preciso armazenar todos os pertences na sala, o que não é o ideal. Por esse motivo, na reforma, o elemento foi modelado próximo à cama para o aumento da comodidade do morador.

Por fim, a porta do banheiro, que era pivotante, foi substituída por uma porta de correr, uma vez que o espaço é muito reduzido, e todo o piso do apartamento foi trocado por um modelo mais moderno. Ainda, foram previstas as mais diversas alterações de móveis, trazendo um ar menos sobrecarregado e deixando o apartamento mais livre e limpo.

Em contrapartida, a segunda reforma foi idealizada com base na divisão de ambientes e na criação de espaços mais íntimos. Por mais que o apartamento possua pequenas dimensões, foi possível realizar essas divisões e ainda manter os ambientes confortáveis para o proprietário. Destaca-se que essa decisão foi tomada com base nas pesquisas de imóveis semelhantes na região e verificou-se que os apartamentos com quarto e sala eram mais bem valorizados do que os estúdios.

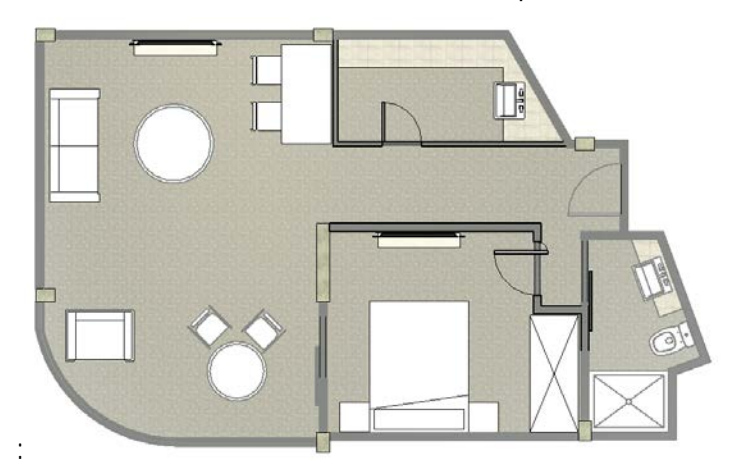

Figura 4 - Modelagem do apartamento pós-reforma – Cenário 2: quarto e sala

No projeto anterior, todos os cômodos eram integrados e não existia separação entre sala, cozinha e quarto, pecando na privacidade do habitante. Em um primeiro momento, a parede entre a sala e a varanda permaneceu, porém, como foram realizados esses fechamentos, para a sala e a varanda não perderem amplitude, optou-se por demolir a parede divisória, de forma a integrar os ambientes e valorizar o espaço externo.

Criou-se, ainda, um fechamento em alvenaria entre o quarto e a sala, com o objetivo de prever um ambiente mais intimista, com maior conforto acústico, e um segundo fechamento para a cozinha. Nela, optou-se por drywall, uma vez que a utilização desse material remete a obras rápidas, limpas e versáteis, além de otimizar o espaço, visto que apresenta dimensões menores em comparação à parede tradicional em alvenaria (DRYWALL, 2022).

Outro ponto que merece destaque é o banheiro. Ao realizar o fechamento do quarto, existiria somente um único acesso a essa região, o que não seria funcional, visto que as visitas precisariam entrar no quarto, que é um ambiente íntimo, para utilizar o banheiro. Por esse motivo, no novo projeto, idealizou-se um duplo acesso ao lavatório, um diretamente da sala e o outro pelo quarto, criando-se um pequeno corredor.

Nessa reforma, assim como no estúdio, a porta do banheiro pivotante foi substituída por porta de correr, o armário no quarto foi projetado e a bancada da cozinha foi ampliada, além das mais diversas trocas de móveis.

Por fim, é essencial destacar que, para os casos das reformas estudadas, não se faz necessária a troca das instalações em geral e da infraestrutura de ar-condicionado, uma vez que as existentes no apartamento se encontram em boa qualidade. Além disso, com base nos estudos de custos e valorização do imóvel, não foi previsto o reposicionamento ou a inserção de nenhum elemento que solicitaria emenda de tubulações ou cabeamento.

#### **5 RESULTADOS E DISCUSSÕES**

A execução do orçamento detalhado após a modelagem no Revit permitiu obter uma melhor visão desse custo, que foi inferior à estimativa inicial, como era de se esperar. O fato de os custos terem reduzido impactaram positivamente na taxa interna de retorno dos projetos, uma vez que todo o restante se manteve. Com o auxílio do software Project e dados do SINAPI, obteve-se um cronograma geral de 2 meses para a obra, e, em uma previsão conservadora de mercado, estima-se uma redução de 5% no valor de venda esperado após a reforma.

Sendo assim, apresenta-se a Tabela 1, com um resumo dos resultados para cada caso, em valor presente e taxas mensais. Ela mostra ambas as reformas como viáveis, porém com taxas superiores no caso do quarto e sala. Por esse motivo, entende-se que essa é uma solução mais vantajosa,

uma vez que o dispêndio financeiro é semelhante, porém seus retornos são maiores.

Além disso, o prêmio de risco, definido como o excedente da TIR do projeto em relação à Selic, é essencial para a decisão, obtendo taxa de 0,42% ao mês em uma previsão realista para a reforma tipo quarto e sala.

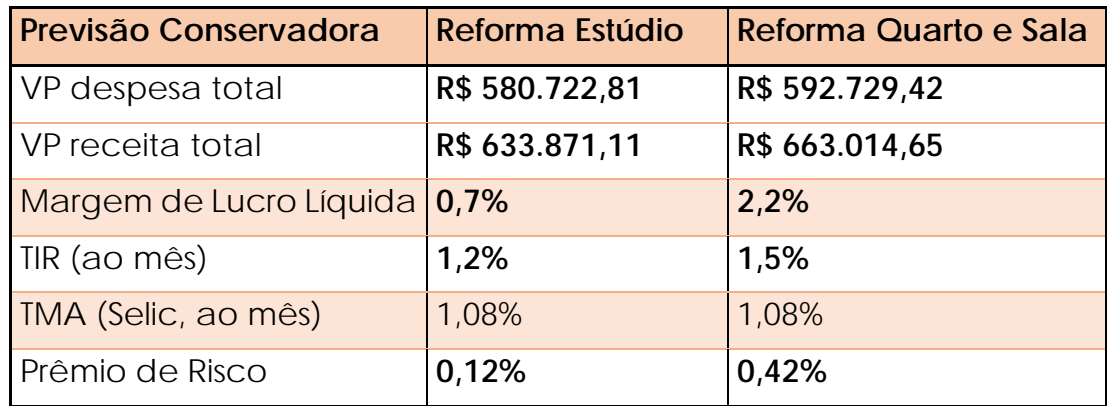

Tabela 1 – Resultados conservadores para a viabilidade financeira da reforma – Cenários 1 e 2

#### **6 CONSIDERAÇÕES FINAIS**

O estudo de caso avaliou duas tipologias de reforma e mostrou a importância do planejamento adequado antes de se tomar uma decisão de investimento. Após mudanças no projeto e na idealização do orçamento e cronograma, ambos os projetos apresentaram bons resultados, mas a reforma do tipo quarto e sala foi indicada como a melhor oportunidade de investimento, devido a sua maior taxa interna de retorno.

A utilização de software para captação de incompatibilidades se mostrou vital para o melhor aproveitamento da reforma, pois revelou problemas que só seriam constatados durante a execução da obra, levando a mudanças de projeto e atrasos no cronograma. Além disso, a melhoria na visualização do imóvel, por conta de suas vistas em 3D, câmeras e níveis de realismo, permitiu uma maior autonomia aos funcionários de campo na compreensão do projeto.

A utilização do Project para a execução do cronograma também teve sua participação validada, pois possibilitou o sequenciamento de serviços pelo gestor, apresentando os resultados de forma clara e sucinta. No entanto, sugere-se a implementação de alternativas para possibilitar o uso do Project de forma mais direta com o Revit, simplificando e agilizando a montagem do cronograma de uma obra.

Para futuros trabalhos que contemplem obras maiores e mais complexas, recomenda-se o extenso e completo uso das ferramentas BIM interligadas entre si, em que todas as disciplinas sejam modeladas. Além disso, a utilização do Revit com seu potencial mais explorado, como no atrelamento de custos e taxas de produtividade para os elementos, na inclusão de parâmetros para automatização do orçamento e

cronograma ou até mesmo o uso de plugins para auxiliar nesses sentidos. Em resumo, o estudo de caso concluiu seu objetivo de demonstrar a intercomunicação dos softwares e a importância do planejamento adequado para o sucesso de uma reforma, tanto técnica quanto financeiramente.

#### **REFERÊNCIAS**

ASSOCIAÇÃO BRASILEIRA DE NORMAS TÉCNICAS. ABNT NBR 14653-2. Avaliação de bens – Parte 2: Imóveis urbanos. Rio de Janeiro, 2011. Disponível em: <https://bittarpericias.com.br/2022/11/23/nbr-14653/>. Acesso em 17 de outubro de 2022.

BALARINE, Oscar. O uso da análise de investimentos em incorporações imobiliárias. Pontifícia Universidade Católica do Rio Grande do Sul (PUCRS), 2004. Disponível em: <https://www.scielo.br/j/prod/a/6tJN4p8wkQPcVNTgSSRXm8F/? format=pdf&lang=pt> Acesso em 24 de outubro de 2022.

BANCO CENTRAL DO BRASIL, Taxa SELIC. Brasil, 2022. Disponível em: <https://www.bcb.gov.br/controleinflacao/taxaselic.>. Acesso em 24 de outubro de 2022.

CADMAN, David. Property Development. London, 1995. Disponivel em: < https://

www.taylorfrancis.com/books/mono/10.4324/9780203475690/propertydevelopment-david-cadman>. Acesso em: 12 de novembro de 2022.

DE SÁ, Odil. Tabela de honorários de corretagem imobiliária. Sindicato dos Corretores de Imóveis no Estado de São Paulo, 2009. Disponível em: <https://www.crecisp.gov.br/Media/tabela\_remuneracao.pdf.>. Acesso em 23 de outubro de 2022.

DRYWALL. Associação Brasileira de Drywall. 2022. Disponível em: <https://drywall.org.br/>. Acesso em 01 de novembro de 2022.

MONTEIRO, Mayssa; et al. Percepção dos usuários em relação à arborização da Avenida Cândido de Abreu – Curitiba – PR. Revista da Sociedade Brasileira de Arborização Urbana, 2013. Disponível em: <https://revistas.ufpr.br/revsbau/article/view/66367>. Acesso em 02 de outubro de 2022.

MOTTA, R.; Calôba, G. Análise de investimentos: Tomada de decisão em projetos Industriais. São Paulo. Atlas, 2002. Acesso em 02 outubro de 2022.

PLANALTO. Decreto nº 10.306. Secretaria Geral, 2020. Disponível em: <http://www.planalto.gov.br/ccivil\_03/\_ato2019- 2022/2020/decreto/D10306.htm >. Acesso em 01 de novembro de 2022.

SAMANEZ, Carlos. Matemática financeira – 5a. edição. São Paulo. Pearson Prentice Hall, 2010. Acesso em 07 de outubro de 2022.

SIENGE. Construção civil: Um Guia completo sobre o setor 2022. 2022. Disponível em: <https://www.sienge.com.br/construcao-civil/>. Acesso em 01 de dezembro de 2022.

SILVA, Pedro; JANNI, Vanessa. Relação da taxa mínima de atratividade no cenário econômico atual com a viabilidade econômica de projetos. Revista Boletim do Gerenciamento, 2021. Disponível em: <https://nppg.org.br/revistas/boletimdo

gerenciamento/article/view/582/373>. Acesso em 24 de outubro de 2022.

SINDUSCONRIO, Custo unitário básico. Rio de Janeiro, 2022. Disponível em: <https://www.sinduscon-rio.com.br/wp/servicos/custo-unitariobasico/>. Acesso em 24 de outubro de 2022.

SQUIZANI, C.; PRASS, F. Otimização e automatização de processos de negócio com uso da notação BPMN: um estudo de caso. Revista Eletrônica Disciplinarum Scientia, 2018. Disponível em: <https://periodicos.ufn.edu.br/index.php/disciplinarumNT/article/ view/2590/2215>. Acesso em 25 de setembro de 2022.

VALLE, R. e OLIVEIRA, S. Análise e modelagem de processos de negócio: Foco na Notação BPMN (Business Modeling Notation). Editora Atlas, 2009.

WILKINSON, S.; REED, R. Property development. Routledge, 2008. Disponível em:

<https://www.researchgate.net/publication/255787306\_Property\_Develo pment.>. Acesso em 23 de outubro de 2022.